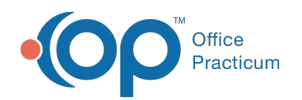

# Patient Encounter: Detail Exam

Last Modified on 09/16/2021 1:49 pm EDT

Version 20.10

This window map article points out some of the important aspects of the window you're working with in OP but is not intended to be instructional. To learn about topics related to using this window, see the **Related Articles** section at the bottom of this page.

## About Patient Encounter: Detail Exam

**Path: Clinical, Practice Management, or Billing tab > Patient Chart button > Encounter > New or Open Note button > Detail Exam**

The Detail Exam window documents the findings of the encounter. You can add or modify information in this tab.

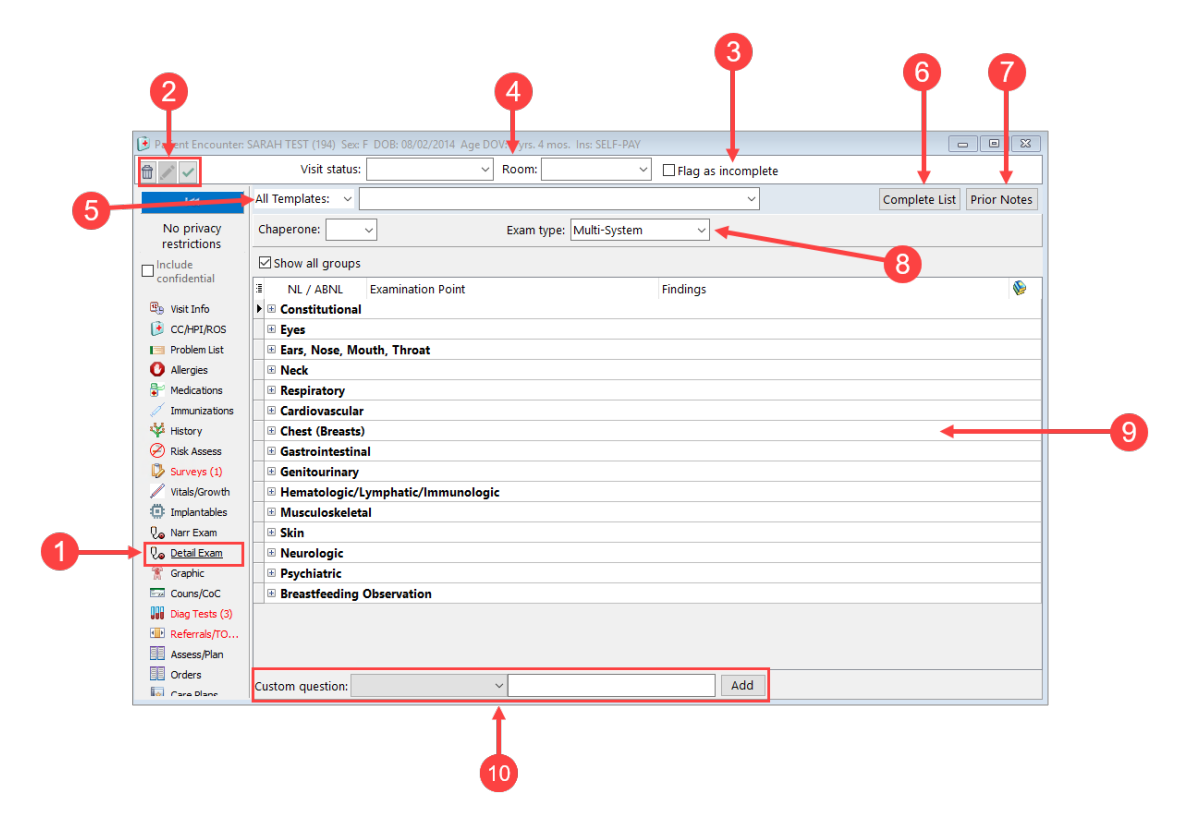

#### Patient Encounter: Detail Exam Map

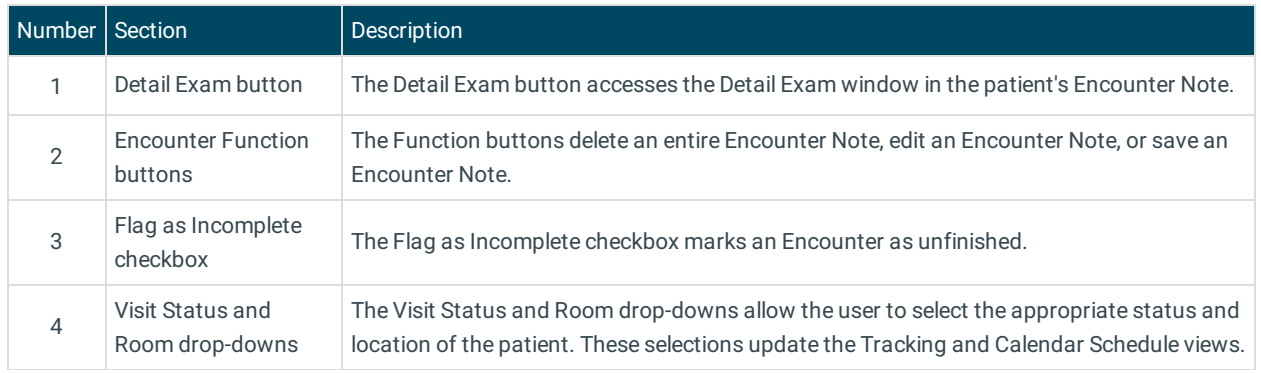

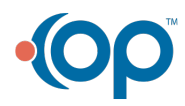

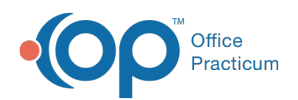

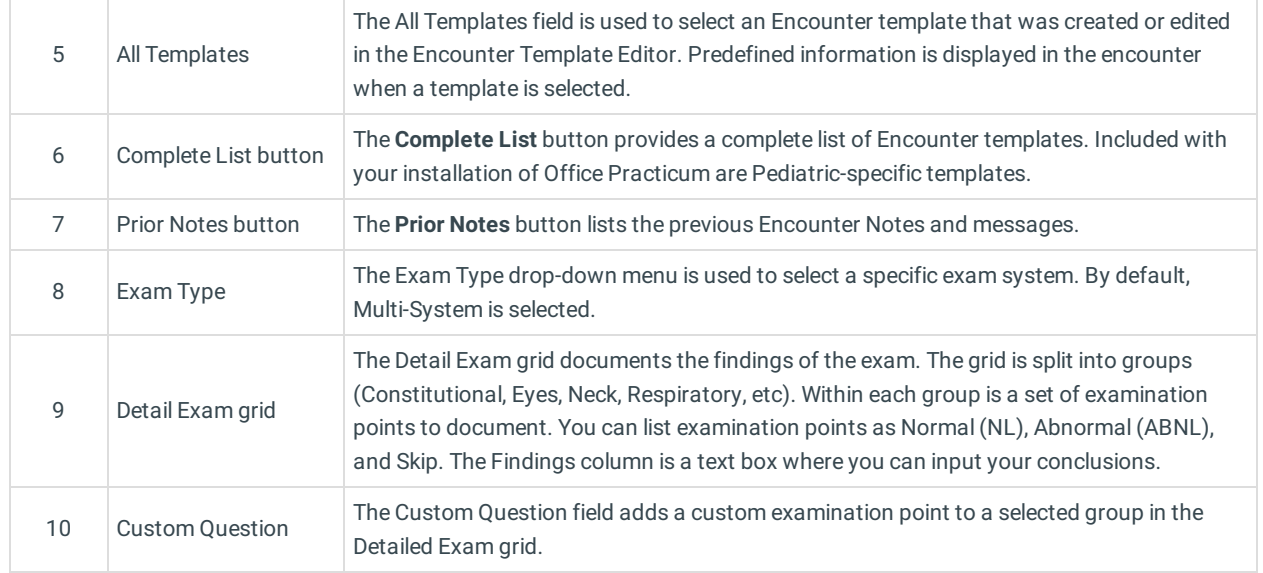

Version 20.8

## About Patient Encounter: Detail Exam

**Path: Clinical, Practice Management, or Billing tab > Patient Chart button > Encounter > New or Open Note button > Detail Exam**

The Detail Exam window documents the findings of the encounter. You can add or modify information in this tab.

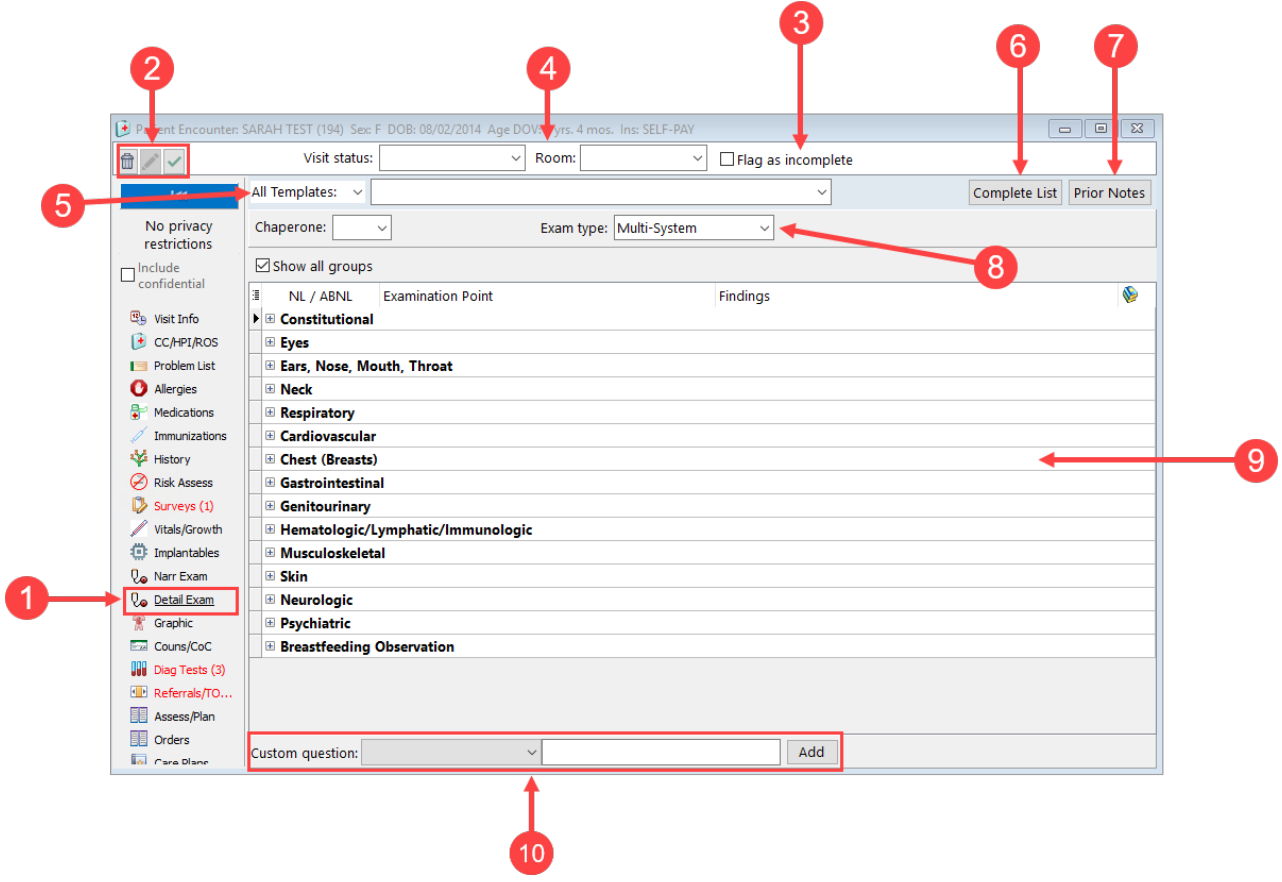

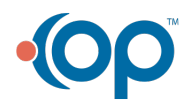

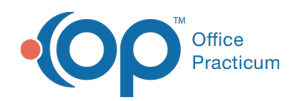

### Patient Encounter: Detail Exam Map

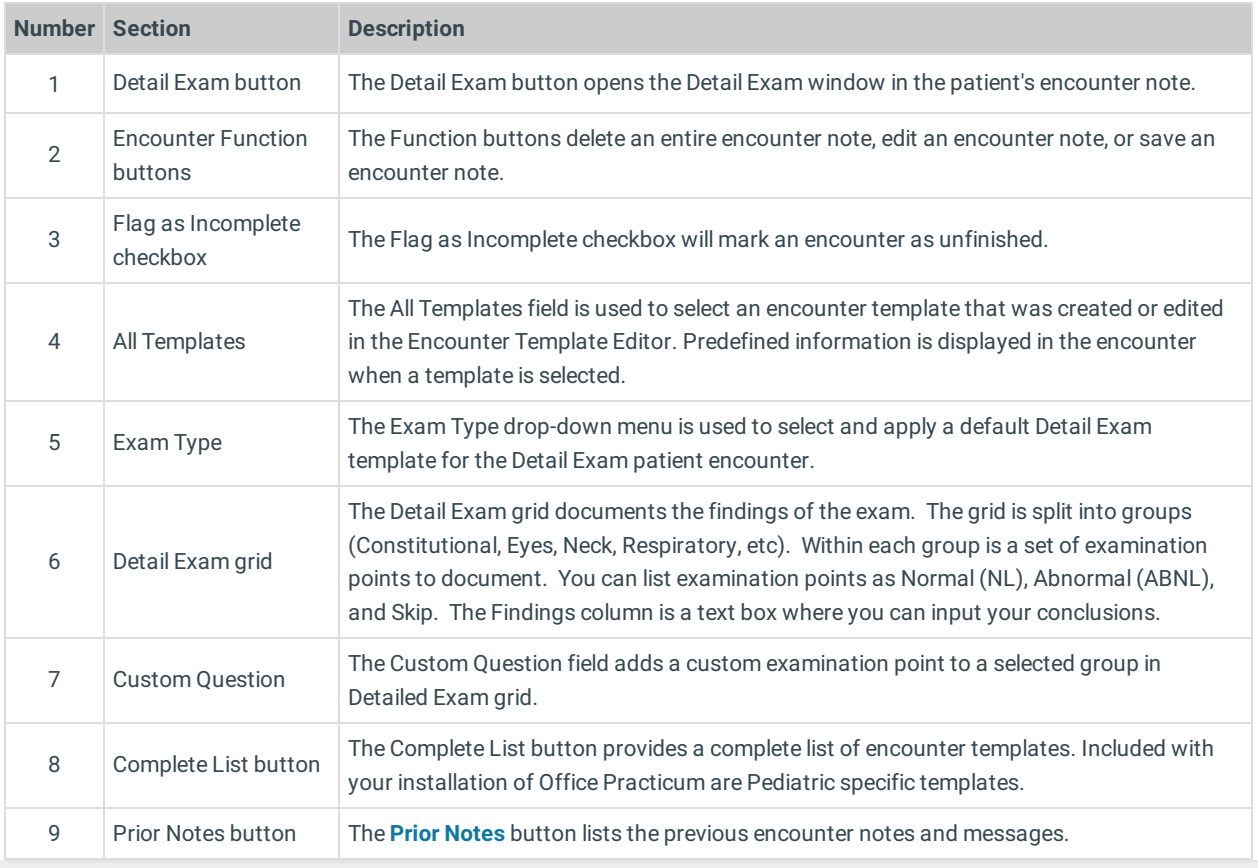

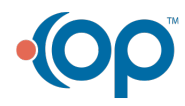